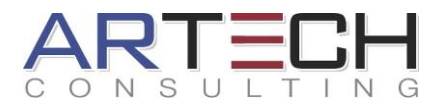

# **Siemens NX Advanced Workshop**

#### **Beschreibung:**

Der NX-Advanced Workshop bietet Systemumsteigern mit Konstruktionserfahrung in 3D CAD-Systemen die Möglichkeit eines sicheren Umstiegs auf die Oberfläche von NX, aber auch NX erfahrenen Anwendern die Vertiefung ihres bisherigen Know-Hows. Die Vermittlung der Themenbereiche Skizzen, Volumenkonstruktion, Zeichnungserstellung und Baugruppenkonstruktion findet in sehr intensiver Form statt. Tipps und Tricks aus dem Konstruktionsalltag unserer Trainer befähigen die Teilnehmer zu einer effektiveren Nutzung von NX und zur Bewältigung komplexer Arbeitsaufgaben. Der Fokus dieses Workshops liegt auf den spezifischen Tools des NX-Werkzeugkastens und die Erlernung von verschiedenen Methodiken diese gezielt anwenden zu können. Verschiedenste Übungen während des Workshops ermöglichen dem Teilnehmer sein erlerntes Wissen direkt umzusetzen und somit zu festigen.

Der Workshop umfasst zudem unser NX-Benutzerhandbuch, welches jeder Teilnehmer zum Beginn des Workshops erhält, sowie zahlreiche Übungen.

Unsere Tageslernkarten runden das Gesamtpaket ab und bieten dem Teilnehmer eine einfache Übersicht seiner täglichen Lernziele. Die Tageslernkarten finden Sie im weiteren Verlauf dieses Dokumentes.

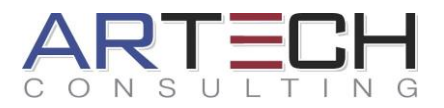

#### **Inhalt:**

- $\Xi$  Kurze Einweisung in die Benutzeroberfläche von NX
- $\Xi$  Skizzen, parametrische Konstruktion von Drahtgeometrien
- $\equiv$  Verwenden des Beziehungsbrowser für die Skizzenanalyse
- $\Xi$  Erzeugen und Bearbeiten von komplexen Volumenmodellen
- $\Xi$  Verwenden der erweiterten Formelement-Optionen
- $\Xi$  Effektives Strukturieren von Teilen mit Hilfe der Layerfunktionen
- $\Xi$  Anwenden von Ausdrücken bzw. Benutzerparametern
- $\Xi$  Erstellen von Teilevarianten anhand von Teilefamilien
- $\Xi$  Bearbeitung von Neutralformaten mittels der Synchronous Modelling Technologie
- $\Xi$  Grundlagen der Konstruktion in der Blech-Anwendung
- $\Xi$  Exkurs in die 3D-Geometriebeschreibung durch Zuweisung von PMI
- $\Xi$  Konstruieren / Navigieren in Baugruppen
- $\Xi$  Baugruppenzwangsbedingungen zw. Komponenten
- $\Xi$  Laderegeln und –optionen in großen Baugruppen
- $\Xi$  Einsatz der Wiederverwendungsbibliothek
- $\equiv$  Teileübergreifende Konstruktion mit WAVE
- $\Xi$  Steuerung von Sichtbarkeit und Ladeverhalten anhand von Reference-Sets
- $\Xi$  Zustände einer Baugruppe durch Anordnungen speichern
- $\Xi$  Erzeugen von Explosionsansichten
- $\Xi$  Kollisionsprüfung und Analyse innerhalb der Baugruppe
- $\Xi$  Zeichnungen erstellen unter Berücksichtigung des Master-Modell-Konzeptes

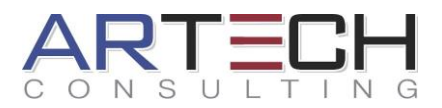

- $\Xi$  Anlegen und Bearbeiten von Schnitt-, Detail- sowie Explosionsansichten
- $\Xi$  Anlegen und Bearbeiten von Bemaßungen und Symbolen
- $\equiv$  Beschriftung von Ansichten inklusive Form- und Lagetoleranzen und Oberflächenangaben
- $\equiv$  Hinzufügen und Formatieren von Stücklisten
- $\equiv$  Erzeugen von Stücklisten-Callouts

# **Voraussetzungen:**

Erfahrung in der Konstruktion mit einem 3D-CAD System (z.B. Pro/E, CATIA usw. oder auch NX)

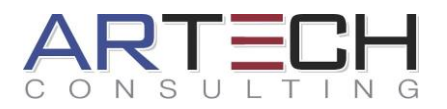

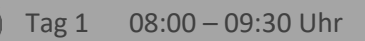

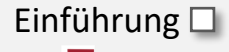

- $\Xi$  Neue Datei erstellen
- $\equiv$  Vorhandene Datei öffnen
- $\equiv$  Datei speichern

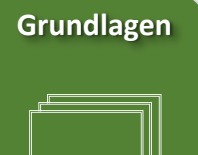

### Eingabegeräte $\square$

- $\Xi$  Die Tastatur
- $\equiv$  Die Maus

Benutzeroberfläche

- $\equiv$  Benutzeroberflächen-Layouts Rollen
- $\equiv$  Die Titelleiste mit
	- Schnellzugriffsleiste
	- (Quick Access Bar)
- $\equiv$  Die Menübandleiste (Ribbon-Bar)
- $\equiv$  Dialogfenster
- $\equiv$  Menii
- $\equiv$  Ressourcenleiste
- $\equiv$  Auswahlleiste (Auswahlfilter und Basis-Funktionen)
- $\equiv$  Grafikfenster
- $\equiv$  Radiales Pop-Up Menü
- $\equiv$  Koordinatensysteme (Absolute-, Arbeits- und Bezugs-KSYS)

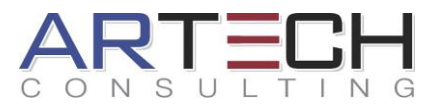

Tag 1 09:30 – 12:00 Uhr

Bezugsobjekte für Skizzen

 $\equiv$  Analysemöglichkeiten

Skizzen erstellen

 $\equiv$  Direkte Skizze

- Skizze **in Schwarzer in Aufgabenumgebung E** Kurve projizieren
	- $\equiv$  Dialogfenster "Skizze erzeugen"

Geometrie erstellen und bearbeiten $\square$ 

- $\equiv$  Kurven erzeugen
- $\equiv$  Bemaßungsmethoden
- $\Xi$  Linien und Hilfslinien
- $\Xi$  Geometrische Zwangsbedingungen
- $\equiv$  Skizzenwerkzeuge

#### Kurven $\square$

- $\equiv$  Musterkurve
- $\equiv$  Offset-Kurve
- $\equiv$  Abgeleitete Kurve
- 

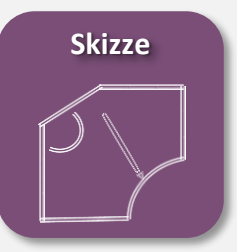

 $\left( \begin{matrix} \textbf{1} \end{matrix} \right)$ 

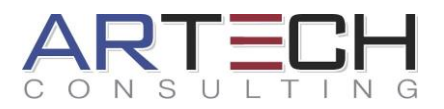

#### Tag 1 12:00 – 16:30 Uhr

Volumenkörper

 $\Xi$  Durch Extrusion erstellte Volumenkörper

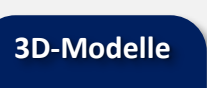

 $\mathbf{D}$ 

Detailformelemente  $\square$ 

- $\equiv$  Fase und Verrundung
- $\equiv$  Extrudieren
	- (inkl. Boolesche Operationen)
- $\equiv$  Körper trimmen
- $\equiv$  Formschräge
- $\equiv$  Formelement spiegeln
- $\equiv$  Geometrie spiegeln
- $\equiv$  Mustern (Musterelement, Geometrie und Fläche mustern)
- $\equiv$  Drehen

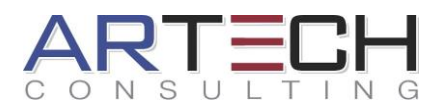

# Tag 2 08:00 – 16:30 Uhr

**3D-Modelle**

 $\mathbf D$ 

Detailformelemente $\square$ 

- $\equiv$  Knauf
- $\equiv$  Einstich
- $\equiv$  Gewinde (Symbolisch und detailliert)
- $\equiv$  Polster und Tasche
- $\equiv$  Schale
- $\equiv$  Rippe
- $\equiv$  Versteifung
- $\equiv$  Körper teilen

# Bohrung

- $\equiv$  Allgemeine Bohrung
- $\equiv$  Bohrungsgröße
- $\equiv$  Schraubenfreiraumbohrung
- $\equiv$  Gewindebohrung

 $\equiv$  Bohrungsreihe

# Extrusion  $\square$

- $\equiv$  Extrudiert
- $\equiv$  Entlang einer Führung extrudieren
- $\equiv$  Rohr

Layer  $\square$ 

Ausdrücke

# Teilefamilien $\square$

 $\Xi$  Erstellen von Normteilen

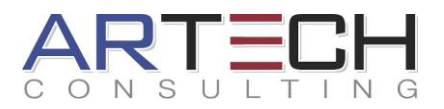

#### Tag 3 08:00 – 16:30 Uhr

Synchrone Konstruktion  $\square$ 

- $\Xi$  Flächen verschieben und versetzen
- $\Xi$  Detailformelemente
- $\equiv$  Verbinden
- $\equiv$  Optimieren

#### $B$ lech $\Box$

**3D-Modelle**

 $\mathbf D$ 

- $\equiv$  Grundlagen der Blech-Anwendung
- $\Xi$  Frstellen von Grundblechen
- $\equiv$  Biegung
- $\equiv$  Ecke
- $\equiv$  Stempel
- $\Xi$  Normalausschnitt
- $\equiv$  Vereinigen
- $\equiv$  Formen
- $\equiv$  Abwicklung für Zeichnungen

#### PMI<sup> $\Box$ </sup>

- $\equiv$  Grundlagen PMI-Anwendung
- $\equiv$  3D-Bemaßungen
- $\equiv$  Beschriftung
- $\equiv$  Ergänzungsgeometrien
- $\equiv$  PMI-Erstellung aus
	- Skizzenbemaßungen
- $\equiv$  Verwendung von PMI in Zeichnungen

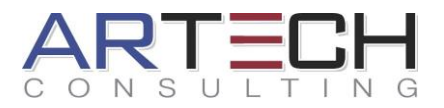

#### Tag 4 08:00 – 16:30 Uhr

**Baugruppen**

Erzeugen und analysieren von Baugruppen und Unterbaugruppen

Umgang mit großen Baugruppen

- $\Xi$  Nach Nähe öffnen
- $\equiv$  Komponenten suchen
- $\equiv$  Produktumriss

Wiederverwendungsbibliothek $\square$ 

Wave Geometry Linker  $\square$ 

 $\equiv$  Erzeugen von assoziativen Modellen

# Reference-Sets<sup>[1]</sup>

 $\equiv$  Erzeugen und steuern von Teiledarstellungen in großen Baugruppen

Baugruppen-Anordnung (Arrangements)

- Explosionsansichten
	- $\equiv$  Erstellen und bearbeiten

# Kollisionsprüfung

- $\equiv$  Kollisionssatz
- $\equiv$  Analyse

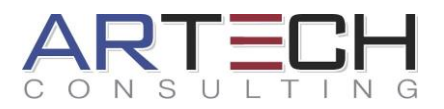

#### Tag 5 08:00 – 16:30 Uhr

Master- Modell-Konzept<sup>[]</sup>

Arbeitsumgebung  $\square$ 

 $\equiv$  Werkzeuge für die Zeichnungserstellung

# Ansichten<sup> $\Box$ </sup>

- $\equiv$  Zeichnungsansicht-Assistent
- $\Xi$  Grundansicht
- $\equiv$  Projizierte Ansicht
- $\equiv$  Schnittansichten
- $\equiv$  Ausbruchansicht
- $\equiv$  Symmetrie- und Mittellinien
- $\equiv$  Detailansicht
- $\equiv$  Bruch anzeigen
- $\equiv$  Darstellung von BG-Anordungen
- $\equiv$  Verwenden von Explosionsansichten

Bemaßungsmethoden

Form- und Lagetoleranzen  $\square$ 

- $\equiv$  Bezugselementsymbol
- $\equiv$  Form- und Lagetoleranzrahmen

Stücklisten und Callouts  $\square$ 

- $\equiv$  Stücklisten erstellen, bearbeiten und formatieren
- $\equiv$  Stufen bearbeiten
- $\Xi$  Automatische und manuelle Callouts

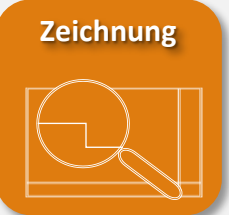